$C#$  $[C#]$ 

[Windows](http://typea.dip.jp/tips/wiki.cgi?page=Windows) Form

## Windows Form

txt[Database](http://typea.dip.jp/tips/wiki.cgi?page=Database)FileName

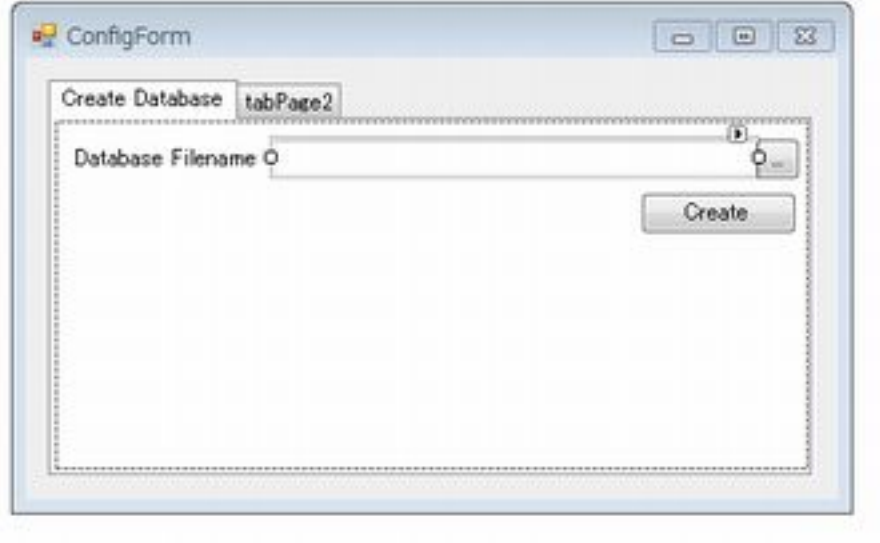

## ApplicationSettingsBase AppSettings

ApplicationSettingsBase **ApplicationSettingsBase AppSettings** 

DtabaseFileName

using System.Configuration;

```
namespace EntityFrameworkTest
 {
sealed class AppSettings : ApplicationSettingsBase
\left\{ \begin{array}{c} \end{array} \right. [UserScopedSetting()]
[DefaultSettingValue("")]
 public string DatabaseFileName
\overline{\mathcal{L}} get { return (string)this["DatabaseFileName"]; }
 set { this["DatabaseFileName"] = value; }
         }
     }
 }
```
appSettings

```
 private AppSettings appSettings = null;
```
Form Load  $\Gamma$ 

```
Form DataBindings.Add
```

```
 private void ConfigForm_Load(object sender, EventArgs e)
 {
 appSettings = new AppSettings();
 txtDatabaseFileName.DataBindings.Add("Text", appSettings, "DatabaseFileName");
 }
```
Form Closing Save

private void ConfigForm\_FormClosing(object sender, FormClosingEventArgs e)

ー、アプリケーションを検索し、アプリケーションを検索していることを確認し、再度過過には、再度過過には、再度過少などのことを確認し、再度過少などのことを確認し、再度過少などのことを確認し、

 { appSettings.Save();

}

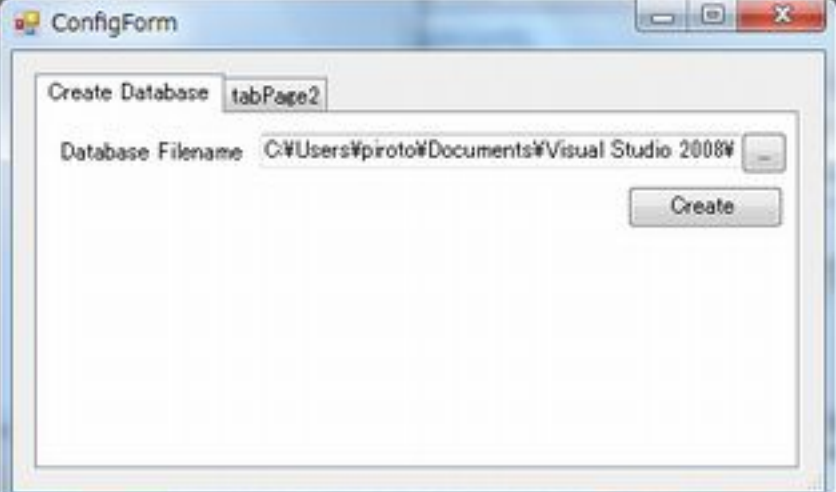

## user.config

 <?xml version="1.0" encoding="utf-8"?> <configuration> <configSections> <sectionGroup name="userSettings" type="System.Configuration.UserSettingsGroup, System, Version=2.0.0.0, Culture=neutral, PublicKeyToken=b77a5c561934e089" > <section name="EntityFrameworkTest.AppSettings" type="System.Configuration.ClientSettingsSection, System, Version=2.0.0.0 , Culture=neutral, PublicKeyToken=b77a5c561934e089" allowExeDefinition="MachineToLocalUser" requirePermission="false" /> </sectionGroup> </configSections> <userSettings> <EntityFrameworkTest.AppSettings> <setting name="DatabaseFileName" serializeAs="String">

value>C:\Users\piroto\Documents\Visual<br></setting><br></setting><br></EntityFrameworkTest\EntityFrameworkTest\sample.sdf</value><br></EntityFrameworkTest.AppSettings><br></userSettings><br></configuration> Studio  $2008$ 

xml

user.config

C:\Users\piroto\AppData\Local\Fevvett-Packard\EntityFramevorkTest.exe\_Url\_5 htezannqikv2 ogpq2<br>vtqqlsnmmdvOn3s\1.000

string db\_filename = appSettings. DatabaseFileName;

if (! File. Exists(db\_filename))

 $\{$ NessageBox.Show("Database File is not exist.", "",<br>MessageBoxIcon.Exclamation); MessageBoxButtons. CK,  $r$ eturn;

 $\mathcal{E}$